## **MODUL III**

# Perancangan Aritmetic Logic Unit (ALU) pada FPGA

## **I. Tujuan**

Pada Percobaan ini praktikan akan mempelajari tentang bagaimana cara mengembangkan Aritmetic Logic Unit (ALU) pada IC FPGA dengan pendekatan hirachical (berjenjang) berbasis perpaduan Schematic-VHDL. Pengembangan dilakukan dengan cara membuat sub-module sistem satu persatu kemudian diintegrasi menjadi satu sistem utuh.

## **II. Kompetensi**

Setelah meneyelesaikan percobaan ini diharapkan praktikan mempunyai kemampuan untuk :

- Mengembangkan Aritmetic Logic Unit (ALU) pada IC FPGA
- Mengembangkan perancangan FPGA dengan pendekatan Hierarchical (Berjenjang)
- Memadukan schematic dan VHDL untuk suatu perancangan

# **III. DASAR TEORI**

**HIERARCHICAL DESIGN** yaitu perancangan circuit yang terdiri atas beberapa submodule, dilakukan dengan cara membuat module-module terkecil terlebih dahulu kemudian diintegrasikan menjadi module utama dalam **TOP LEVEL**.

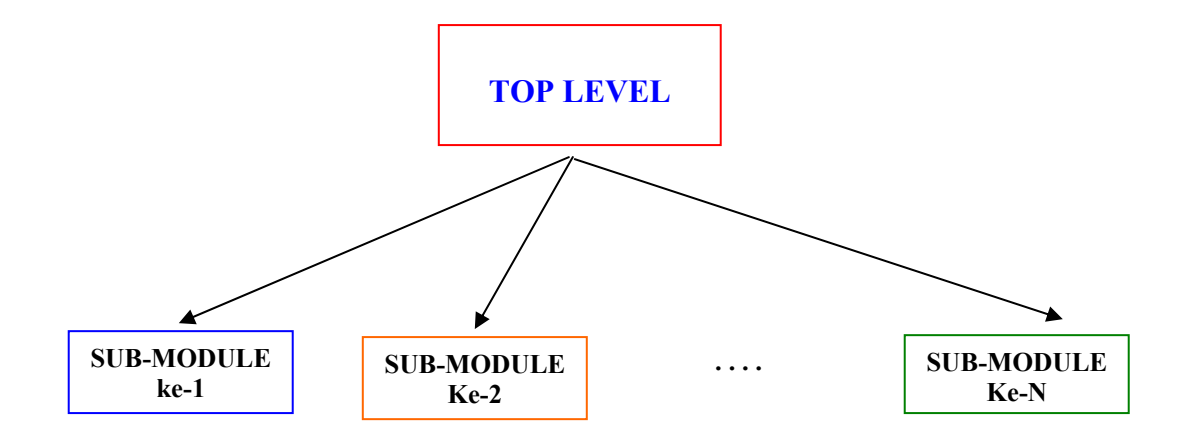

TOP LEVEL dan LEVEL dibawahnya bisa berupa kombinasi VHDL-VHDL atau SCHEMATIC-SCHEMATIC atau campuran/mix dari SCHEMATIC dan VHDL.

Pada percobaan ini akan dirancang Aritmatic Logic Unit (ALU) 4-bit yang terdiri atas beberapa level module dan akan diselesaikan dengan pendekatan HIERARCHICAL DESIGN serta perpaduan SCHEMATIC-VHDL. Langkah penyelesaian yang dilakukan adalah dengan cara membuat semua sub-module yang ada dengan VHDL , setelah dipastikan rancangan sub-module telah benar maka digenerate schematic simbolnya. Langkah berikutnya dengan cara membuat TOP LEVEL berupa schematic, pada top level ini semua sub-module yang telah dibuat diintegrasi menjadi satu sistem.

Mode kalkulasi dipilih dengan cara menekan sebuah push-button. Mode yang dipilih akan ditampilkan pada led. Bilangan A dan B masing-masing selebar 4-bit yang akan dimasukkan menggunakan DIP-switch. Apabila push-button lainnya ditekan, yang berfungsi sebagai tombol enter, maka hasil kalkulasi akan ditampilkan pada dua buah seven segmen dalam format heksadesimal.

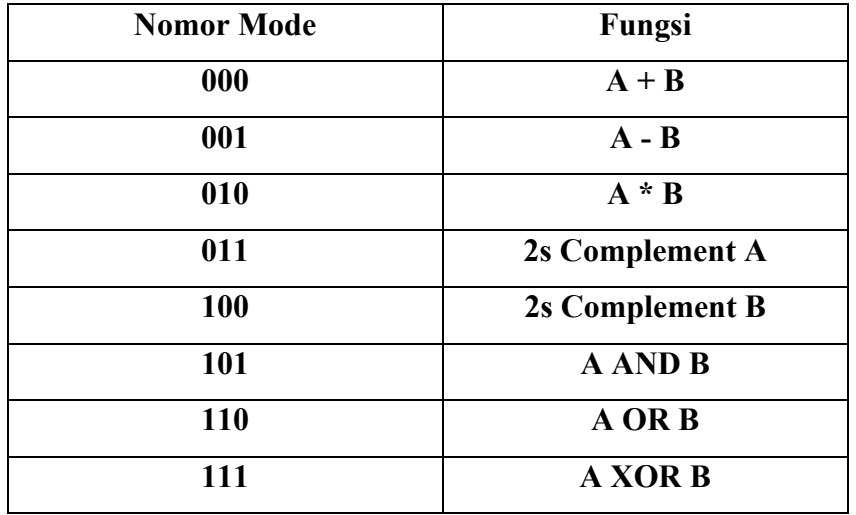

## **IV. PERALATAN**

- 1 set PC yang dilengkapi dengan software ISE WebPack versi 6.1 atau lebih serta software ModelSim.
- 1 development board XSA-50 dan XSTend Board.
- 1 power-supply +9VDC.

## **V. PROSEDUR PRAKTIKUM**

#### **Gambaran Disain**

Pada praktikum kali ini akan dibuat sebuah Arithmatic Logic Unit (ALU) 4-bit sederhana. ALU yang dibuat mempunyai 10 mode pilihan operasi , output dari ALU akan ditampilkan pada dua buah seven segmen.

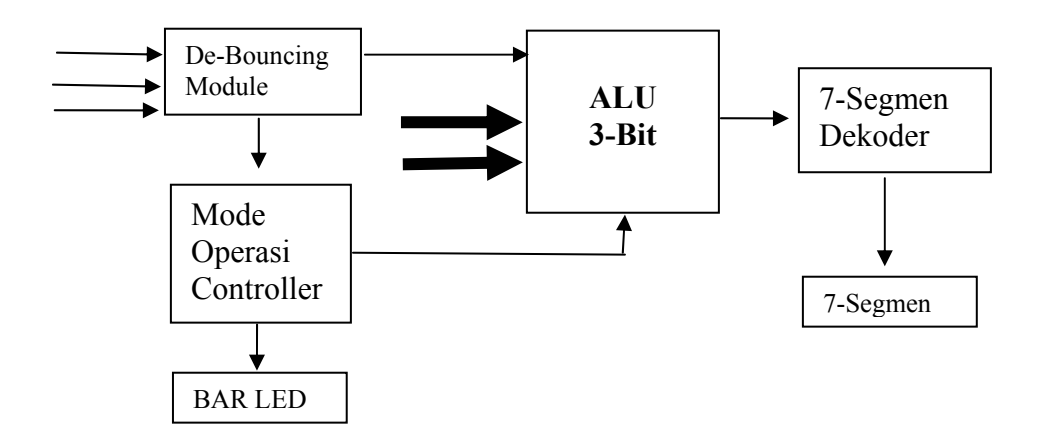

Untuk merealisasikan ALU 2-bit ini, maka disain besar tersebut dapat dibuat empat buah blok disain yang lebih kecil yaitu:

- 1. Blok sinkronisasi input
- 2. Blok pemilih mode kalkulasi
- 3. Blok kalkulator
- 4. Blok tampilan ke dua seven segmen

Empat blok diatas didisain menggunakan VHDL. Kemudian buat (create) menjadi skematik. Hubungkan keempat blok secara skematik (top-level disain project adalah skematik).Kemudian mendefinisikan koneksi pin-pin IC nya menggunakan file \*.ucf. Maka project siap disintesis, implementasi, dan mendownload bit-stream ke dalam divais.

## **Secara garis besar, langkah-langkah praktikum sebagai berikut:**

1. Buatlah project baru dengan tipe **top-level modul skematik**, tempatkan project tersebut pada direktori e:\VLSI\perc3

2. Pilih nilai parameter berikut :

*device family*: Spartan2 *device*: xc2s50 *package*: tq144 *speed grade*: -6

3. Tambahkan (new source) kedalam project tersebut empat disain modul VHDL, lakukan check-syntax, bila tidak ada error buatlah (create) simbol skematiknya.

4. Tambahkan kedalam project sebuah modul skematik sebagai top-level. Hubungkan keempat modul tersebut secara skematik.

5. Tambahkan kedalam project sebuah file ucf untuk mendefinisikan pin-pin yang dipakai, sesuaikan dengan nama pin pada modul skematik.

6. Highlight modul skematik, klik ganda *Generate Programming File* untuk melakukan sintesis dan implementasi. Apabila tidak ada error maka akan dihasilkan file bitstream dengan ekstensi \*.BIT

7. Simulasikan hasil rancangan.

8. Dengan menggunakan GXSLOAD, lakukan download kedalam target.

9. Pada board, pilih mode kalkulasi, masukkan nilai bilangan pada dip-switch, tekan enter, maka seven segmen akan menampilkan hasilnya.

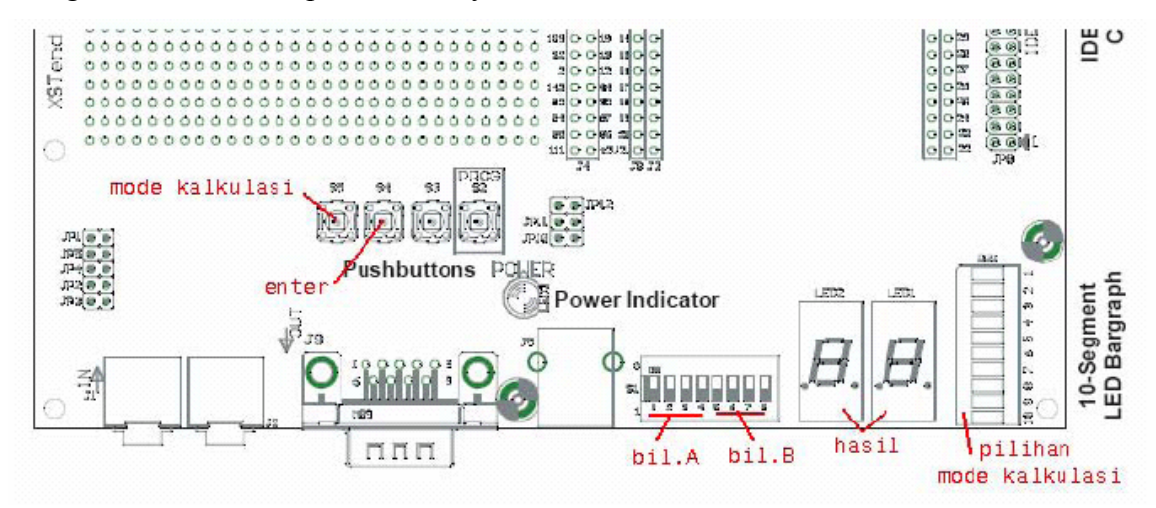

Gambar. Posisi I/O pada board yang digunakan

#### **Berikut panduan untuk membuat kode VHDLnya.**

#### *Blok sinkronisasi input*

Semua blok didisain secara sinkron menggunakan sebuah sinyal clock yang sama, penekanan tombol push-button akan disinkronkan terhadap clock. Clock yang digunakan (default) mempunyai frekuensi 50MHz atau 20ndetik sedangkan penekanan tombol push-button dapat menghasilkan pulsa yang lebih lebar sekitar beberapa milidetik. Ilustrasinya diperlihatkan oleh gambar . Blok tersebut bertugas menghasilkan satu pulsa selebar satu periode clock.

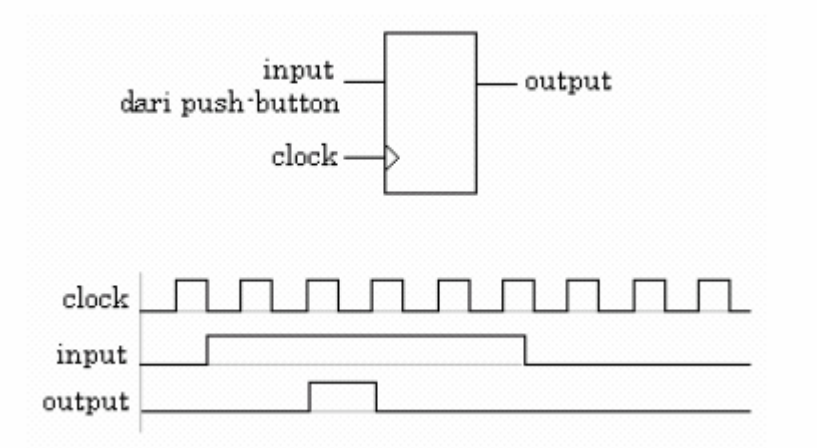

Gambar . Mensinkronkan input yang lebih lebar terhadap clock

```
library IEEE; 
use IEEE.STD LOGIC 1164.ALL;
use IEEE.STD LOGIC ARITH.ALL;
use IEEE.STD LOGIC UNSIGNED.ALL;
entity debouncing is 
port( 
      clk : in std_logic; 
      enter, mode : in std logic;
      enter db, mode db : out std logic
      ); 
end debouncing; 
architecture Behavioral of debouncing is 
signal A, B : std logic vector(2 downto 0) := "000";
begin 
      process(clk,enter)
```

```
begin 
if (clk'event and clk='1') then 
      A \leq A(1 downto 0) & enter; -- shift left
end if; 
end process; 
process(clk,mode) 
begin 
if (clk'event and clk='1') then 
      B \le B (1 downto 0) & mode; -- shift left
end if; 
end process; 
enter db \leq not(A(2)) and A(1) and A(0);
mode db \leq not(B(2)) and B(1) and B(0);
```
end Behavioral;

## *Blok pemilih mode kalkulasi*

Bagian ini bertugas untuk menghasilkan hitungan dari 0 sampai 7. Hasil hitungan tersebut digunakan untuk menentukan mode pilihan kalkulasi seperti pada tabel. Mode pilihan kalkulasi ini ditampilkan pada 8-buah led yang terdapat pada board.

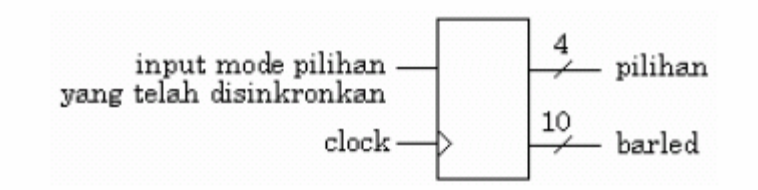

Gambar. Mendapatkan mode pilihan dari 0 sampai 7

```
library IEEE; 
use IEEE.STD LOGIC 1164.ALL;
use IEEE.STD LOGIC ARITH.ALL;
use IEEE.STD LOGIC UNSIGNED.ALL;
entity pilih_mode is
```

```
port( 
      clk : in std_logic; 
      mode_db : in std_logic; 
      barled : out std logic vector(7 downto 0);
      pilihan : out std logic vector(2 downto 0);
      ); 
end pilih mode;
architecture Behavioral of pilih_mode is 
      signal count : std_logic_vector(2 downto 0);
begin 
      process(clk,mode_db) 
      begin 
      if (clk'event and clk='1') then 
            if (mode db='1') then
                   if (count = "111") then
                         count \leq "000";
                   else 
                         count \le count + "001";
                   end if; 
            end if; 
      end if; 
      end process; 
-- keluarkan 
      pilihan <= count; 
-- tampilkan 
      barled <= "00000001" when (count="000") else 
                   "00000010" when (count="001") else 
                   "00000100" when (count="010") else 
                   "00001000" when (count="011") else 
                   "00010000" when (count="100") else 
                   "00100000" when (count="101") else 
                   "01000000" when (count="110") else 
                   "10000000" when (count="111") else 
                   "00000000";
```
end Behavioral;

#### *Blok ALU 3-Bit*

Bagian ini adalah inti dari ALU 4-bit. Blok ini mendapat masukan dua buah bilangan A dan B masing-masing selebar 4-bit yang didapat dari DIP-switch pada board. Penekanan enter\_ (sinyal ini didapat dari keluaran blok sinkronisasi input) akan menghasilkan keluaran hasil selebar 8-bit sesuai dengan sinyal pilihan yang didapat dari blok pemilih mode kalkulasi.

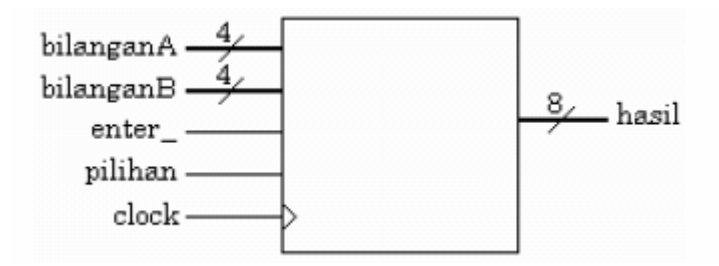

```
library IEEE; 
use IEEE.STD LOGIC 1164.ALL;
use IEEE.STD LOGIC ARITH.ALL;
use IEEE.STD LOGIC UNSIGNED.ALL;
entity ALU is 
port( 
      clk : in std_logic; 
      enter db : in std logic;
      bilA : in std logic vector(3 downto 0);
      bilB : in std logic vector(3 downto 0);
      pilihan : in std logic vector(2 downto 0);
      hasil : out std logic vector(7 downto 0)
      ); 
end ALU; 
architecture Behavioral of ALU is 
signal temp : std logic vector(7 downto 0) := "00000000";
begin 
      process(clk,enter_db,bilA,bilB,pilihan)
      begin 
      if (clk'event and clk='1') then 
            if (enter db='1') then
                   case pilihan is 
                         when "000" \Rightarrow -- (+)
```

```
temp <= ("0000"&bilA) + ("0000"&bilB); 
                          when "001" \Rightarrow -- (-)
                          temp <= ("0000"&bilA) - ("0000"&bilB); 
                          when "010" \Rightarrow -- (*)
                          temp \le bilA * bilB;
                          when "011" => --2s complement
                          temp <= not("0000"&bilA) + "00000001"; 
                          when "100" \Rightarrow -2s complement
                          temp <= not("0000"&bilB) + "00000001"; 
                          when "101" =>
                          temp <= ("0000"&bilA) AND ("0000"&bilB); 
                          when "110" =>
                          temp <= ("0000"&bilA) OR ("0000"&bilB); 
                          when "111" =>
                          temp <= ("0000"&bilA) XOR ("0000"&bilB); 
                          when others => 
                          temp \leq "00000000";
                    end case; 
             end if; 
      end if; 
end process; 
hasil \leq temp;
end Behavioral;
```
#### *Blok tampilan ke 2 seven segmen*

Bagian ini akan menampilkan hasil keluaran dari blok kalkulasi selebar 8-bit pada dua buah seven segmen dalam format heksadesimal.

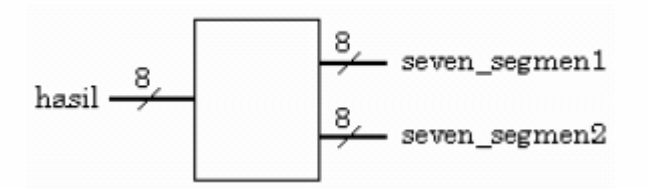

```
library IEEE; 
use IEEE.STD LOGIC 1164.ALL;
```

```
use IEEE.STD LOGIC ARITH.ALL;
use IEEE.STD LOGIC UNSIGNED.ALL;
entity sevsegmen is 
port( 
hasil : in std logic vector(7 downto 0);
ledone, ledtwo : out std logic vector (6 downto 0)
); 
end sevsegmen; 
architecture Behavioral of sevsegmen is 
signal LSB, MSB : std logic vector(3 downto 0);
begin 
LSB \leq hasil(3 downto 0);
MSB \leq hasil(7 downto 4);
ledone <= "1110111" when LSB="0000" else --0 
            "0010010" when LSB="0001" else --1 
            "1011101" when LSB="0010" else --2 
            "1011011" when LSB="0011" else --3 
            "0111010" when LSB="0100" else --4 
            "1101011" when LSB="0101" else --5 
            "1101111" when LSB="0110" else --6 
            "1010010" when LSB="0111" else --7 
            "1111111" when LSB="1000" else --8 
            "1111011" when LSB="1001" else --9 
            "1111110" when LSB="1010" else --A 
            "0101111" when LSB="1011" else --B 
            "1100101" when LSB="1100" else --C 
            "0011111" when LSB="1101" else --D 
            "1101101" when LSB="1110" else --E 
            "1101100" ; --F 
ledtwo <= "1110111" when MSB="0000" else --0 
            "0010010" when MSB="0001" else --1 
            "1011101" when MSB="0010" else --2 
            "1011011" when MSB="0011" else --3 
            "0111010" when MSB="0100" else --4 
            "1101011" when MSB="0101" else --5
```
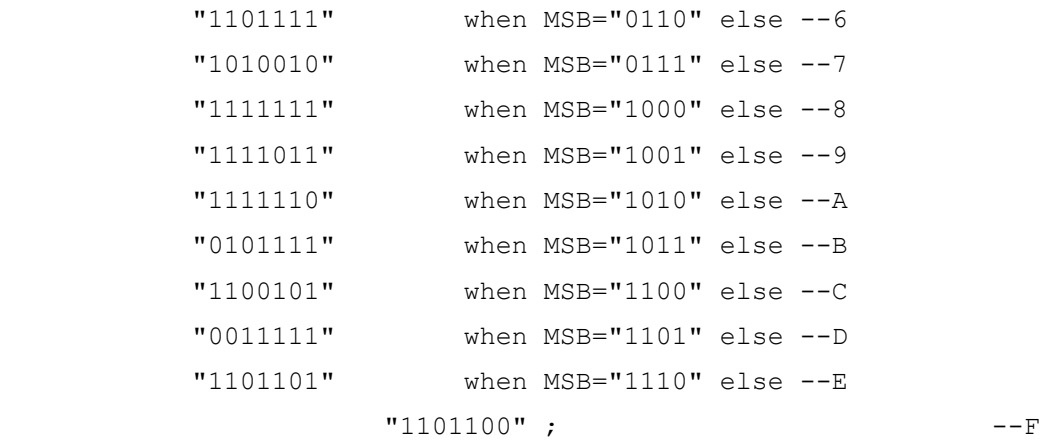

end Behavioral;

#### *File Schematic hasil penggabungan 4 buah modul VHDL*

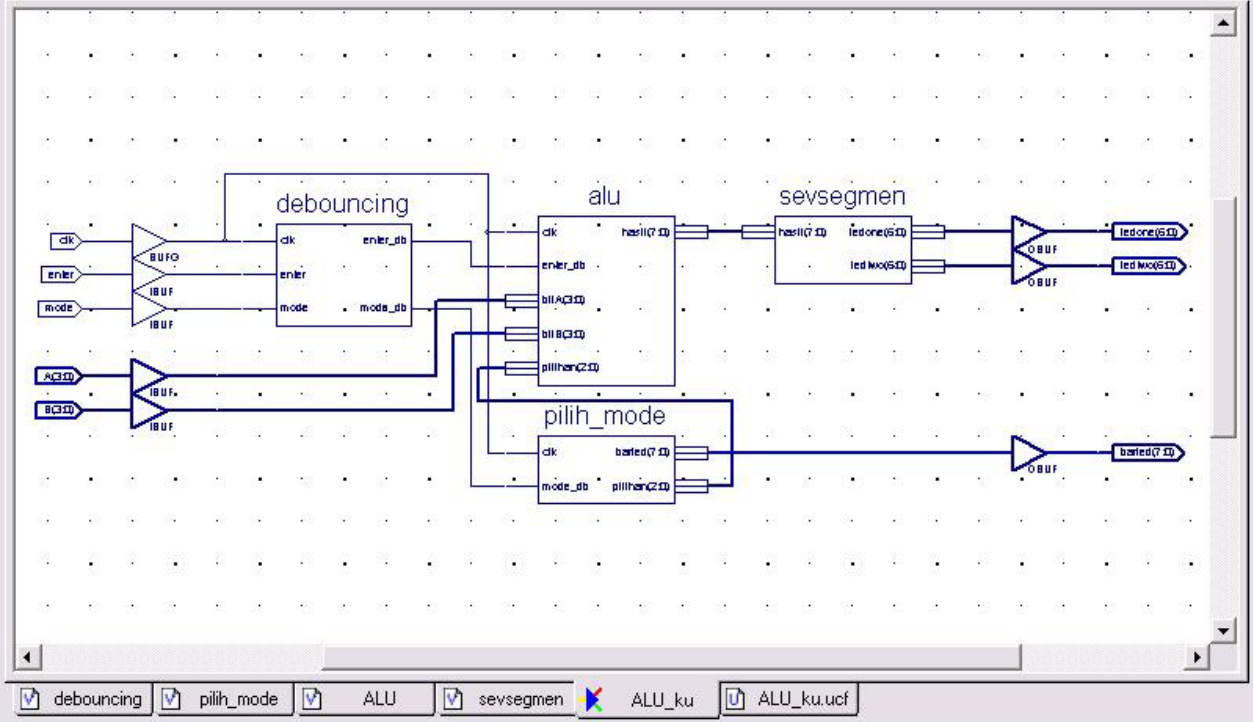

# *File ucf untuk mendefinisikan pin-pin IC*

Nomor-nomor pin yang dipakai untuk seven segmen, barled, push-button dan dip-switch.

```
net clk loc=p88; 
#net pushsw3 loc=p78; # pushbuttons 
net mode loc=p26; 
net enter loc=p23;
```

```
net ledtwo<0> loc=p47; # rightmost 7-segment LED 
net ledtwo<1> loc=p40; 
net ledtwo<2> loc=p28; 
net ledtwo<3> loc=p29; 
net ledtwo<4> loc=p27; 
net ledtwo<5> loc=p42; 
net ledtwo<6> loc=p48; 
net ledone<0> loc=p64; # leftmost 7-segment LED 
net ledone<1> loc=p65; 
net ledone<2> loc=p76; 
net ledone<3> loc=p50; 
net ledone<4> loc=p51; 
net ledone<5> loc=p54; 
net ledone<6> loc=p56;
net barled<0> loc=p68; # bargraph LED 
net barled<1> loc=p44; 
net barled<2> loc=p46; 
net barled<34> loc=p49; 
net barled<4> loc=p57; 
net barled<5> loc=p62; 
net barled<6> loc=p60; 
net barled<7> loc=p67; 
net A<3> loc=p30; # DIP switches 
net A<2> loc=p58; 
net A<1> loc=p74; 
net A<0> loc=p75; 
net B<3> loc=p66; 
net B<2> loc=p77; 
net B<1> loc=p80; 
net B<0> loc=p79;
```
#### **VI. Hasil Pengujian**

Sebagai laporan sementara dan data pengujian maka lakukan percobaan untuk melengkapi lampiran Hasil Pengujian pada lembar yang telah tersedia (*Lampiran 1. Lembar Hasil Pengujian).* 

#### **VII. Analisa**

Pada Laporan Resmi lakukan analisa kinerja dari alat yang dibuat dengan membandingkan antara hasil simulasi dengan hasil pengujian. Serta analisa perbedaan antara simulasi FUNCTIONAL dengan simulasi TIMING.

Analisa informasi yang anda dapat dari file synthesis report.

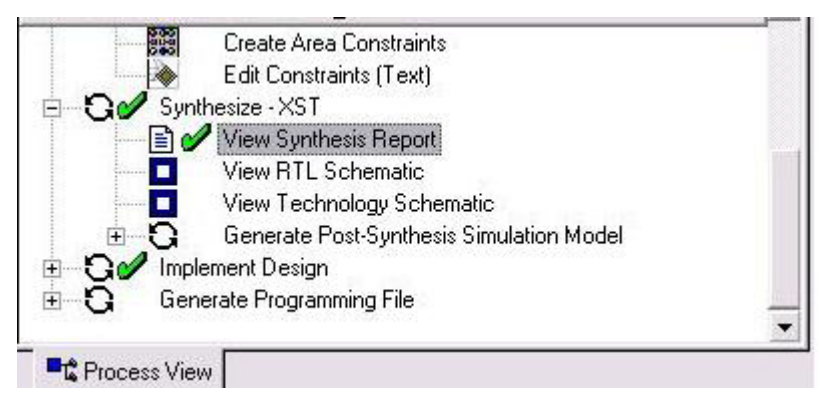

# **VIII. Tugas**

Jawablah pertanyaan berikut:

1. Apa yang dimaksud dengan perancangan Hirarki (Hirarchical design) pada pengembangan FPGA?

2. Gambarkan disain top-level skematik yang dibuat.

3. Jelaskan kembali fungsi dan cara kerja dari masing-masing blok (modul) yang telah dibuat.

# **IX. Daftar Pustaka**

- 1. Kevin Skahill, "VHDL for Programmable Logic", Addison Wesley
- 2. M. Morris Mano, "Digital Design" (3rd Edition), Prentice Hall
- 3. M. Morris Mano & C. Kime, "Logic and Computer Design Fundamentals" Prentice Hall
- 4. Stefan Sjoholm & L. Lindh, "VHDL for Designers" Prentice Hall
- 5. Xilinx FPGA IseWebpack 7.0 Tutorial

# **Lampiran 1.**